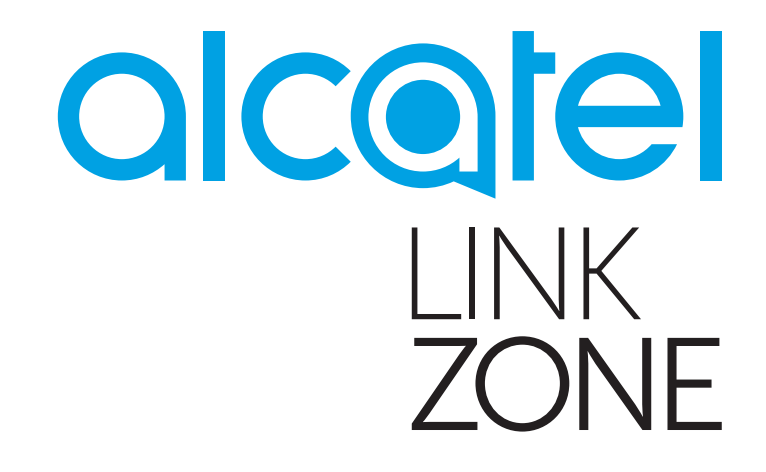

# MANUAL DEL USUARIO

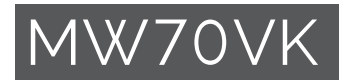

# Índice

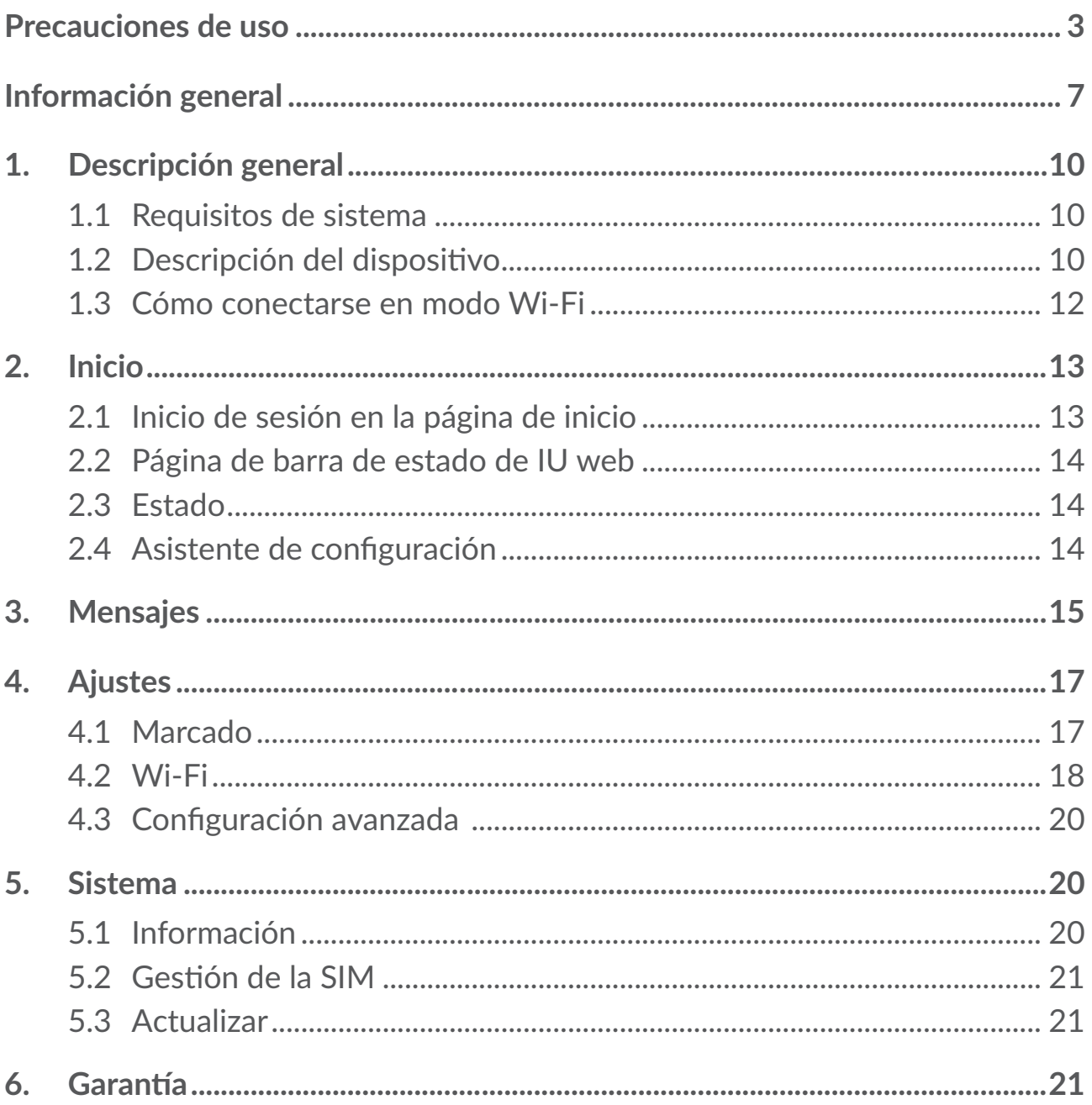

<span id="page-2-0"></span>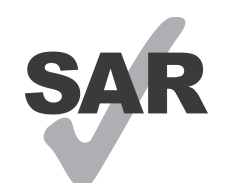

www.sar-tick.com

Este producto respeta el límite SAR nacional aplicable de 2,0 W/kg.

Los valores SAR máximos específicos se pueden consultar en la sección Ondas electromagnéticas de esta guía de usuario.

Al transportar el dispositivo o al utilizarlo sobre el cuerpo, manténgalo a una distancia de 5 mm del cuerpo para cumplir con los requisitos de exposición a radiofrecuencias. Tenga en cuenta que el producto puede realizar transmisiones, aunque no esté navegando en Internet.

# **Precauciones de uso**

Es recomendable leer este capítulo cuidadosamente antes de utilizar este dispositivo. El fabricante no se hará responsable de las consecuencias que resulten de una utilización inadecuada de este dispositivo y/o no conforme a las instrucciones contenidas en este manual.

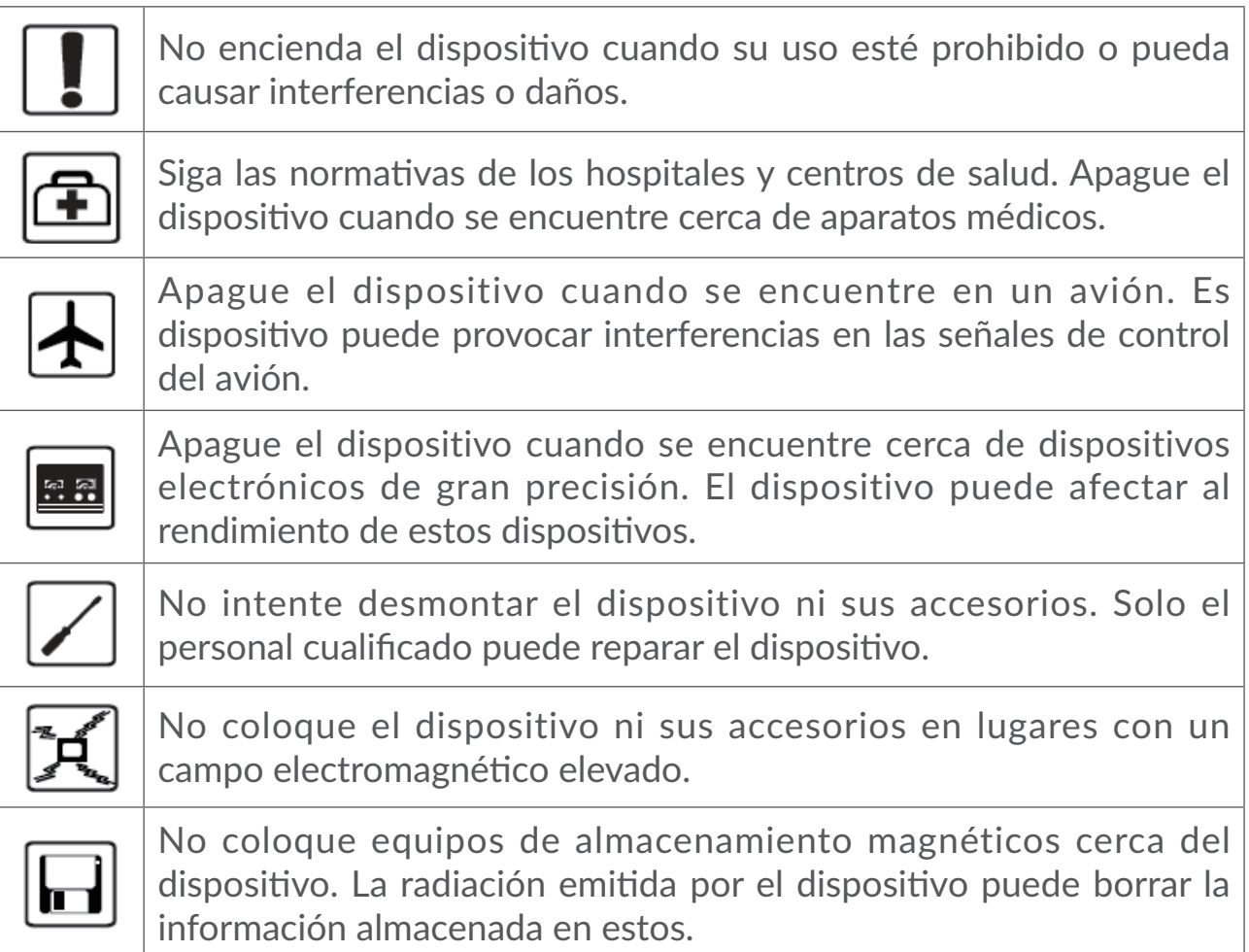

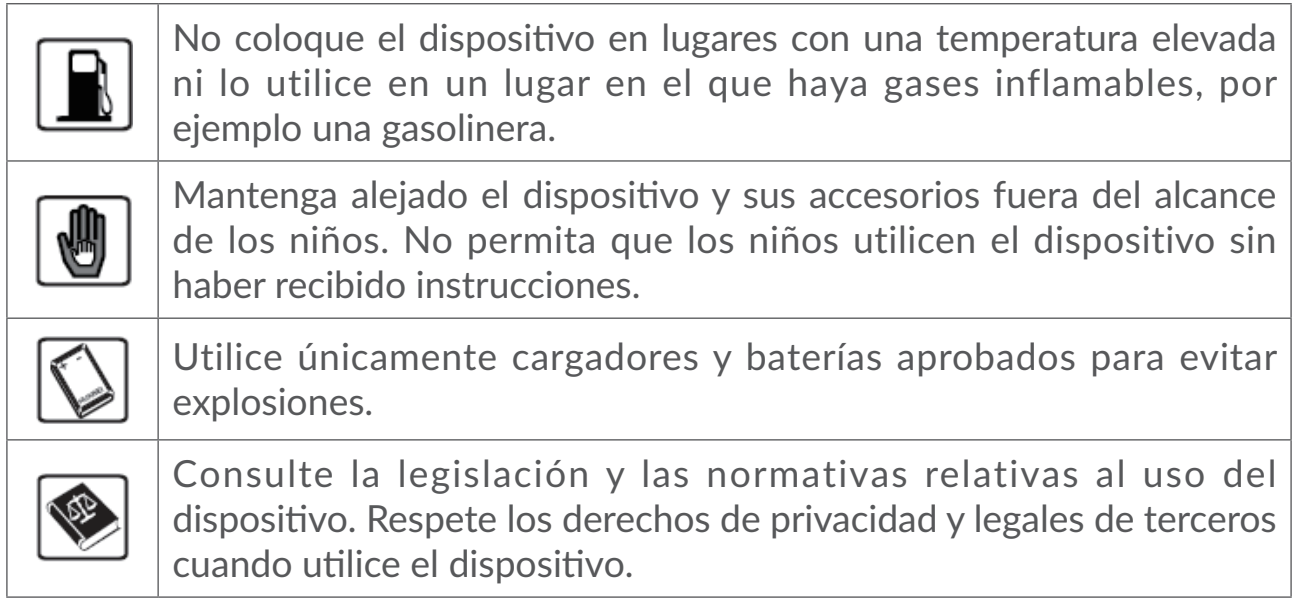

# **CONDICIONES DE USO:**

Apague el dispositivo antes de embarcar en un avión.

No encienda el dispositivo en un hospital, excepto en las zonas reservadas para este efecto. La utilización de este dispositivo, como la de otros equipos, puede interferir con el funcionamiento de dispositivos eléctricos, electrónicos o que utilizan radiofrecuencias.

Apague el dispositivo cuando se acerque a gas o a líquidos inflamables. Respete las reglas de utilización en los depósitos de carburante, las gasolineras, las fábricas de productos químicos y en todos los lugares donde existan riesgos de explosión.

Cuando esté encendido, no coloque nunca el dispositivo a menos de 20 cm del cuerpo.

Cuando esté encendido, no coloque nunca el dispositivo a menos de 15 cm de un aparato médico (marcapasos, prótesis auditiva, bomba de insulina, etc.).

No permita a los niños utilizar el dispositivo y sus accesorios o jugar con él sin supervisión.

Manipule siempre el dispositivo con cuidado y consérvelo en un lugar limpio y libre de polvo.

No exponga el dispositivo a condiciones climáticas o ambientales extremas (humedad, lluvia, líquidos, polvo, aire del mar, etc.). Las temperaturas recomendadas por el fabricante oscilan entre 0°C y 45 °C.

No abra, desmonte o intente reparar el dispositivo usted mismo.

No deje caer el dispositivo ni lo arroje o pliegue.

No pinte su dispositivo.

Se recomienda usar un cargador aprobado de 5 V/1 A ó 5 V/2 A.

Utilice únicamente baterías recomendadas por TCL Communication Ltd. y sus filiales y que sean compatibles con el modelo del dispositivo. TCL Communication Ltd. y sus filiales declinan toda responsabilidad en caso de daños causados por el uso de otras baterías.

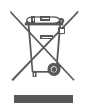

Este símbolo en el dispositivo y los accesorios significa que estos  $\sum$  productos deben llevarse a puntos de colección al final de su vida útil:

- Centros de eliminación de residuos municipales, con contenedores especiales para este tipo de equipo.

- Contenedores en los puntos de venta.

Los productos serán reciclados para prevenir que se eliminen substancias en el medio ambiente, y sus componentes serán reutilizados.

#### **En los países de la Unión Europea:**

El acceso a los puntos de recogida es gratuito y

todos los productos que lleven este símbolo deberán ser depositados en ellos.

#### **Países fuera de la Unión Europea:**

Si el país o región cuenta con facilidades de reciclaje y recogida, estos productos no deberán tirarse en basureros ordinarios. Se deberán llevar a los puntos de recogida para que puedan ser reciclados.

## **Ondas electromagnéticas**

La validación de la conformidad con las exigencias internacionales (ICNIRP) o con la Directiva europea 2014/53/UE (RED) es una condición previa a la introducción en el mercado de todo modelo de dispositivo. La protección de la salud y de la seguridad pública, en particular la de los usuarios de teléfonos móviles, constituye un factor esencial de estas exigencias o directiva.

#### ESTE TELÉFONO MÓVIL CUMPLE CON LAS DIRECTRICES INTERNACIONALES EN MATERIA DE EXPOSICIÓN A ONDAS ELECTROMAGNÉTICAS

El dispositivo viene equipado con un transmisor y un receptor. Está diseñado para no superar los límites de exposición a las ondas de radio (campos electromagnéticos de radiofrecuencia) recomendados por las directrices internacionales. Las pautas han sido desarrolladas por una organización científica independiente (ICNIRP) e incluyen un importante margen de seguridad para garantizar la seguridad de todas las personas, independientemente de su edad o estado de salud.

Las pautas sobre la exposición a ondas de radio utilizan una unidad de medida conocida como índice de absorción específico (SAR). El límite SAR establecido para dispositivos móviles es de 2 W/kg.

Las pruebas para calcular los niveles de SAR se realizan utilizando posiciones estándar de funcionamiento con el dispositivo transmitiendo a su nivel de potencia certificado más elevado en todas las bandas de frecuencia sometidas a prueba. Los valores SAR más elevados según las pautas de ICNIRP para este modelo de dispositivo son las siguientes:

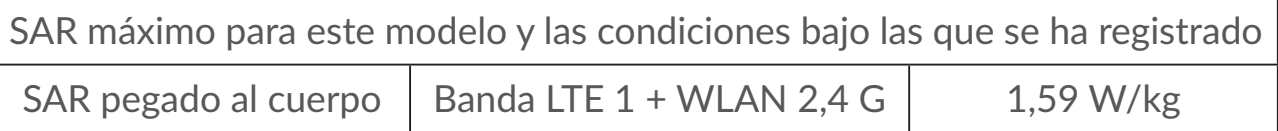

Durante el uso, los valores SAR reales para este teléfono suelen ser mucho más bajos que los valores indicados anteriormente. Esto se debe a que, con el fin de cumplir con el sistema de eficacia y para minimizar las interferencias en la red, la potencia operativa del dispositivo disminuye automáticamente cuando no se requiere una potencia completa. Cuanto más bajo sea la salida de potencia del dispositivo, más bajo será el valor SAR.

Las pruebas de SAR pegado al cuerpo han sido efectuadas con una distancia de separación de del mismo de 5 mm. Con el fin de satisfacer las directrices de exposición a RF cuando se utilice el teléfono, el dispositivo debería utilizarse al menos a esta distancia del cuerpo. Si no utiliza un accesorio aprobado, asegúrese de que el producto que utilice esté libre de metales y que coloque el dispositivo según la distancia indicada del cuerpo.

La Organización Mundial de la Salud ha manifestado que, según la información científica actual, no es necesario tomar precauciones especiales para el uso de dispositivos móviles. Recomiendan que, si desea reducir la exposición, puede hacerlo fácilmente limitando su uso o manteniendo el dispositivo alejado de la cabeza y del cuerpo.

Para obtener informaciones complementarias de la OMS sobre los campos electromagnéticos y la salud pública, vaya al sitio Internet siguiente: http:// www.who.int/peh-emf.

Su dispositivo está equipado con una antena integrada. Para beneficiarse de una calidad de funcionamiento óptima durante sus comunicaciones, no toque ni deteriore la antena.

# <span id="page-6-0"></span>**Licencias**

Wiff **CERTIFIED** 

El logotipo de Wi-Fi es una marca de certificación de Wi-Fi Alliance.

Este equipo puede utilizarse en cualquier país europeo.

El uso de la banda de 5150-5350 MHz está restringido a espacios interiores.

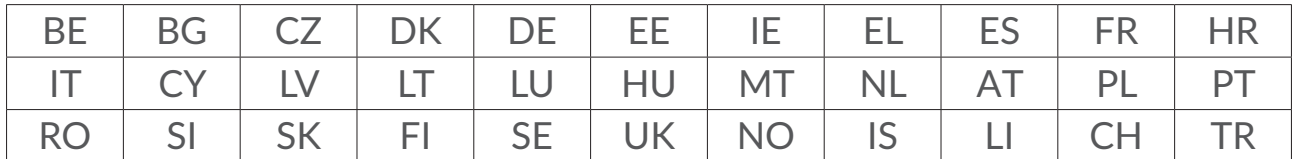

Por la presente exponemos que la garantía del usuario final para la infracción de derechos de propiedad intelectual se limita exclusivamente a la Unión Europea/EEE/Suiza.

En caso de que el cliente o usuario final exporte o transporte el Producto, o lo utilice fuera de la Unión Europea/EEE/Suiza, toda responsabilidad, garantía o indemnización del fabricante y sus proveedores en relación con el Producto expirará (incluida toda indemnización con respecto a la infracción de derechos de propiedad intelectual).

# **Información general**

**Dirección de Internet:** www.alcatelonetouch.com

**Número del Servicio de Atención al Cliente:** consulte el folleto "SERVICIOS" que viene incluido con su teléfono o visite nuestro sitio web.

**Fabricante:** TCL Communication Ltd.

**Dirección:** 5/F, Building 22E, 22 Science Park East Avenue, Hong Kong Science Park, Shatin, NT, Hong Kong.

Este equipo de radio funciona con las bandas de frecuencia y potencia máxima de radiofrecuencia que se muestran a continuación:

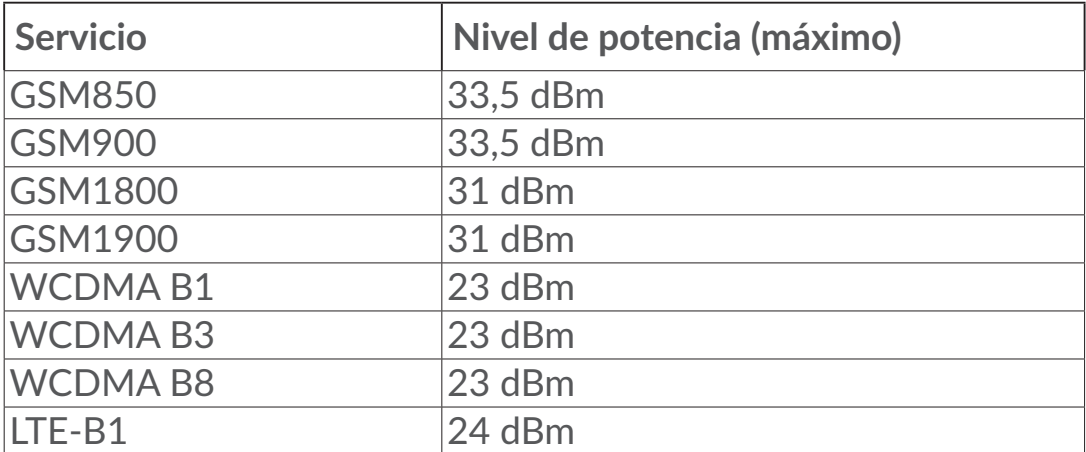

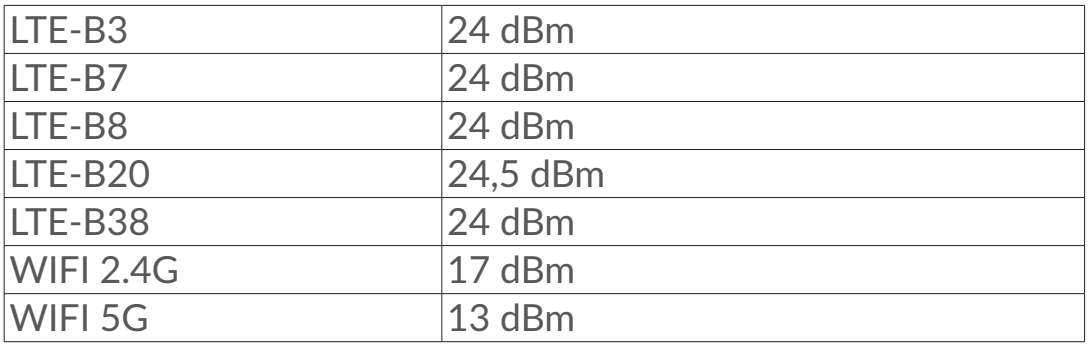

#### **Cumplimiento normativo**

Por la presente, TCL Communication Ltd. declara que este equipo de radio modelo Alcatel MW70VK (LINKZONE) cumple con la Directiva 2014/53/UE.

El texto completo de la Declaración de conformidad CE está disponible en la dirección de Internet siguiente: http://www.alcatelmobile.com/EU\_doc.

#### **Información adicional**

La descripción de los accesorios y componentes, incluido el software, que permiten el correcto funcionamiento del equipo de radio se puede consultar en el texto completo de la Declaración de conformidad CE, en la dirección de Internet siguiente: http://www.alcatelmobile.com/EU\_doc.

## **Exención de responsabilidad**

Puede haber diferencias entre la descripción del manual del usuario y el funcionamiento del dispositivo, en función de la versión de software de este o servicios específicos del operador.

TCL Communication Ltd. no será responsable legalmente por dichas diferentes, si las hay, ni por sus potenciales consecuencias; dicha responsabilidad será exclusiva del operador. Este dispositivo puede contener materiales, incluidas aplicaciones y software en forma de código origen o ejecutable, que envíen terceros para su inclusión en el dispositivo ("Materiales de terceros"). Todos los materiales de terceros de este dispositivo se presentan "tal cual", sin ningún tipo de garantía, ya sea explícita o implícita. El comprador se encarga de que TCL Communication Ltd. haya cumplido con todas las obligaciones de calidad que le incumben como fabricante de dispositivos móviles y dispositivo de acuerdo con los derechos de Propiedad Intelectual. En ningún caso TCL Communication Ltd. se hará responsable de la incapacidad de funcionamiento o errores que presenten los Materiales de terceros para operar con este dispositivo o en interacción con cualquier otro dispositivo. Según lo permitido por la ley, TCL Communication Ltd. exime toda responsabilidad frente a reclamaciones, demandas, pleitos o acciones, y más específicamente (aunque no limitado a ella) las acciones de la responsabilidad civil, bajo cualquier

principio de responsabilidad, que surjan por el uso, por cualquier medio, o intento de uso de dichos Materiales de terceros. Además, los Materiales de terceros actuales, proporcionados de manera gratuita por TCL Communication Ltd., pueden estar sujetos a actualizaciones y nuevas versiones de pago en el futuro; TCL Communication Ltd. descarta toda responsabilidad relacionada con asuntos como los costes adicionales, que corresponderá exclusivamente al comprador. TCL Communication Ltd. no se hará responsable de la falta de disponibilidad de cualquier aplicación, ya que la disponibilidad depende del país y el operador del comprador. TCL Communication Ltd. se reserva el derecho en todo momento de añadir o eliminar Materiales de terceros en sus dispositivos sin previo aviso; bajo ningún concepto TCL Communication Ltd. se hará responsable ante el comprador de cualquier consecuencia por tal eliminación.

# <span id="page-9-0"></span>**1. Descripción general**

Este dispositivo le permite compartir una conexión a Internet de banda ancha móvil mediante Wi-Fi. Puede conectar a este dispositivo la mayoría de dispositivos con Wi-Fi incorporado (por ejemplo, PC, dispositivos de juego móviles, smartphones o tablets). Este dispositivo no puede utilizarse en espacios reducidos en los que el flujo de aire sea limitado, por ejemplo dentro del bolsillo de una chaqueta, dentro de un bolso, etc.

## **1.1 Requisitos de sistema**

Este LINKZONE es compatible con dispositivos Wi-Fi que admiten 2.4GHz (802.11 b/g/n) o 5GHz (802.11 a/n/c) y tienen navegador.

## **1.2 Descripción del dispositivo**

A continuación, se ofrece la descripción del dispositivo:

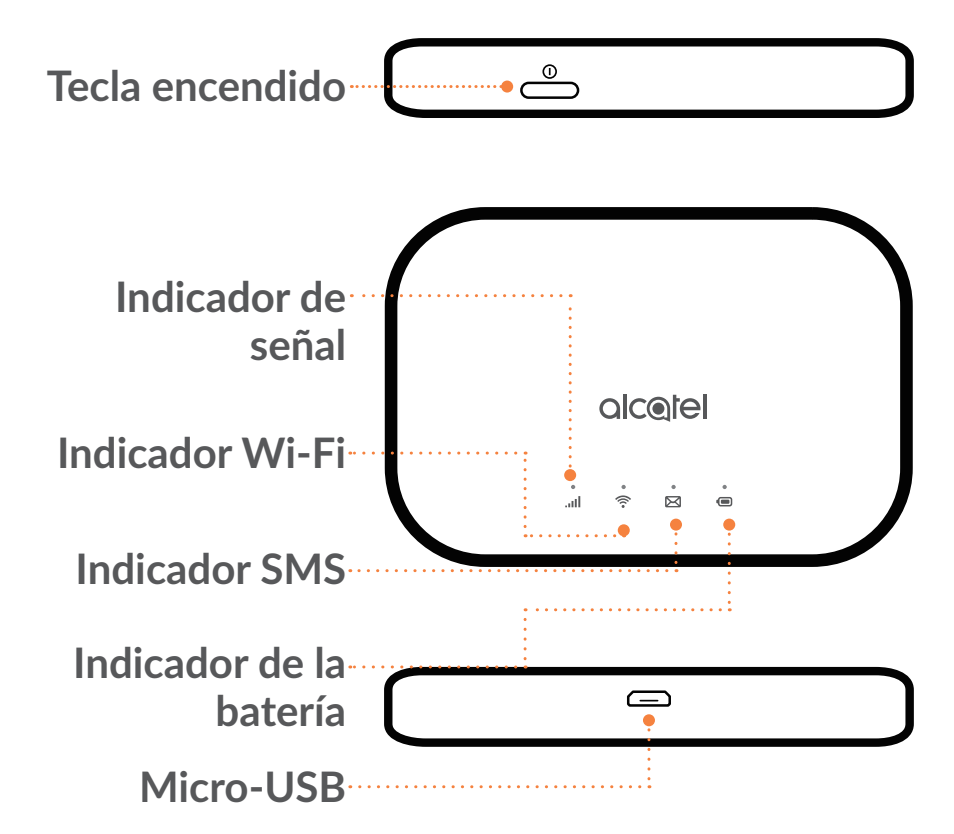

#### **Tecla encendido**

Mantenga pulsada la tecla de encendido durante 3 segundos para encender/ apagar el dispositivo.

Mantenga pulsada la tecla de encendido durante 10 segundos para reiniciar.

### **Indicador de señal**

## **Azul fijo**

Conectado a Internet

**Azul intermitente**

Desconectado de Internet.

**Rojo fijo**

Sin servicio / Sin señal / Sin SIM / SIM no válida.

# **Indicador de Wi-Fi**

**Azul fijo**

El Wi-Fi está conectado.

**Apagado**

El Wi-Fi está desconectado.

# **Indicador SMS**

**Azul fijo**

Mensaje(s) no leído(s).

**Azul intermitente**

La bandeja de entrada está llena.

# **Apagado**

No hay ningún mensaje no leído.

# **Indicador de la batería**

# **Azul fijo**

Nivel de batería: 21 - 100 %

# **Azul intermitente:**

El dispositivo está cargando.

**Rojo fijo**

Nivel de batería: 0-20%

# **Conector micro-USB 2.0**

Use el micro-USB 2.0 para cargar.

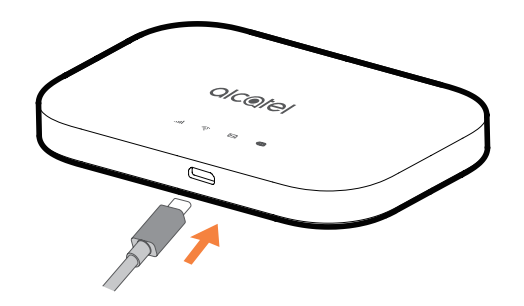

## <span id="page-11-0"></span>**1.3 Cómo conectarse en modo Wi-Fi**

Paso 1: Utilice el gestor del Wi-Fi del dispositivo con Wi-Fi integrado para seleccionar el nombre de la red (SSID).

**Encontrará la contraseña predeterminada en la etiqueta ubicada en la parte inferior de la tapa de la batería**.

En un PC con Windows:

- 1. Haga clic en Conexiones de red inalámbricas en la barra de tareas
- 2. Vea las redes disponibles.
- 3. Seleccione la **SSID** adecuada en la lista de redes disponibles.

Desde un Mac:

- 1. Seleccione **Preferencias del sistema**.
- 2. Seleccione **Red**.
- 3. Seleccione el **SSID** adecuado en el menú desplegable.

En un dispositivo iOS:

- 1. Seleccione **Ajustes**.
- 2. Seleccione **Wi-Fi**.
- 3. Seleccione el **SSID** adecuado de las redes disponibles.

En un dispositivo con sistema operativo Android:

- 1. Seleccione **Ajustes**.
- 2. Seleccione **WLAN**.
- 3. Seleccione el **SSID** adecuado de las redes disponibles.

<span id="page-12-0"></span>Paso 2: Introduzca la clave Wi-Fi cuando se le solicite una clave de seguridad.

**Nota:** Puede encontrar la contraseña de la red Wi-Fi predeterminada en la etiqueta ubicada en la parte inferior de la tapa de la batería.

# **2. Inicio**

La interfaz de usuario web es compatible con los siguientes navegadores:

- Mozilla Firefox
- Safari 4.0.2 o posterior
- Internet Explorer 9.0 o posterior
- Microsoft Edge
- Opera
- Google Chrome

# **2.1 Inicio de sesión en la página de inicio**

- 1) Abra el navegador web.
- 2) Introduzca <http://192.168.1.1> en la barra de dirección y pulse Intro. Se cargará la pantalla de inicio, como se muestra en la captura de pantalla de abajo.

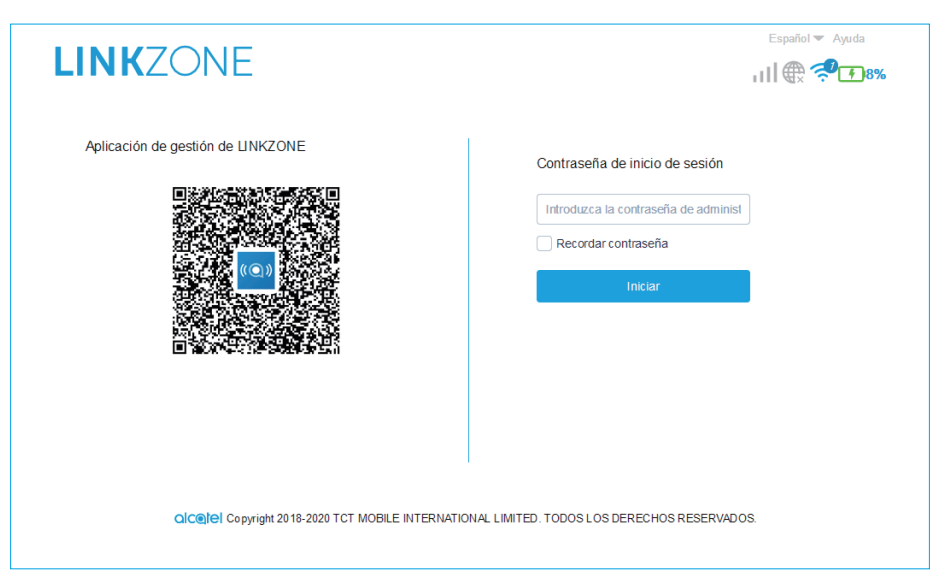

3) Inicie sesión para cambiar el SSID y la contraseña de su dispositivo LINKZONE o cambiar otros ajustes básicos.

La pantalla de inicio y la aplicación Link Wi-Fi comparten la misma contraseña. Contraseña predeterminada: admin

# <span id="page-13-0"></span>**2.2 Página de barra de estado de IU web**

**Iconos de la barra de estado.**

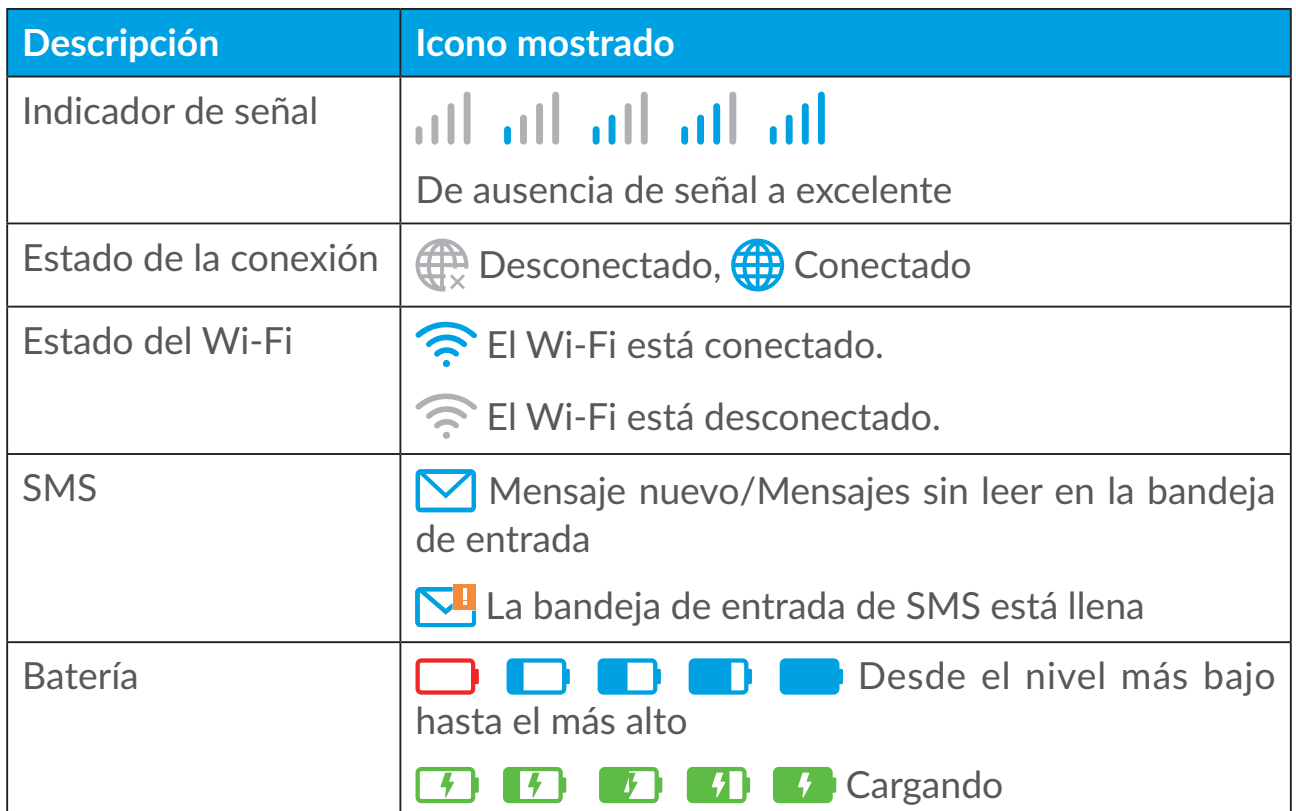

## **2.3 Estado**

Puede hacer clic en **Estado** para ver información básica sobre su dispositivo, los dispositivos conectados y los dispositivos bloqueados.

#### **Internet / Wi-Fi**

La información de su dispositivo, incluyendo Internet y Wi-Fi. Aquí puede conectar, desconectar o cambiar el SSID del dispositivo.

#### **Acceso al dispositivo**

**Predeterminado para conexiones nuevas:** Puede alternar los ajustes predeterminados para el acceso a Internet de conexiones nuevas.

Todos los dispositivos conectados y bloqueados también aparecerán aquí, podrá alternar el acceso a Internet para dispositivos concretos.

#### **2.4 Asistente de configuración**

Aquí puede cambiar los ajustes básicos de conexión y activar/desactivar los datos en roaming.

<span id="page-14-0"></span>En la página siguiente puede cambiar el SSID o activar/desactivar 2,4 GHz o 5 GHz.

En la última página puede configurar la seguridad de Wi-Fi y cambiar la clave Wi-Fi.

# **3. Mensajes**

En la sección Mensajes encontrará lo siguiente:

**Recibidos:** Los mensajes recibidos aparecen aquí.

**Enviados:** Los mensajes enviados aparecen aquí.

**Borradores:** Aquí se guardan los mensajes no enviados.

**Nuevo mensaje:** Escriba un nuevo mensaje.

**Reenvío de SMS:** Reenvía mensajes a un número de móvil de un destinatario.

**Ajustes de SMS:** Configurar los ajustes de mensajería.

#### **Cómo leer un SMS:**

Haga clic con el botón izquierdo en el contenido del mensaje que desea leer.

#### **Cómo enviar un SMS:**

- 1) Haga clic en **Mensajes**.
- 2) Haga clic con el botón izquierdo en **Mensaje nuevo**.
- 3) Introduzca el número del destinatario y el contenido del mensaje.
- 4) Haga clic en **Enviar**.

**Nota:** También puede guardar un mensaje en **Borrador** haciendo clic en **Guardar**.

#### **Cómo reenviar un SMS:**

- 1) Haga clic en el contenido del mensaje que desea reenviar.
- 2) Haga clic en **Reenviar**.
- 3) Introduzca el número del nuevo destinatario.
- 4) Haga clic en **Enviar**.

#### **Cómo responder a un SMS:**

1) Haga clic con el botón izquierdo en el mensaje de Recibidos que desea responder.

- 2) Haga clic en **Responder**.
- 3) Introduzca el contenido que desea enviar.
- 4) Haga clic en **Enviar**.

#### **Cómo borrar un SMS:**

- 1) Localice el mensaje que desea borrar en la carpeta Recibidos, Enviados o Borradores.
- 2) Marque la casilla de la columna más a la derecha del mensaje o mensajes que desea borrar.
- 3) Haga clic en **Borrar**.

#### **Cómo borrar todos los SMS:**

- 1) Haga clic con el botón izquierdo en la parte superior de la columna para seleccionarlos todos.
- 2) Haga clic en **Borrar**.

#### **Cómo activar los informes de entrega de SMS:**

- 1) Haga clic en **Configuración de SMS**.
- 2) Haga clic en  $\bullet$ .

#### **Cómo desactivar los informes de entrega de SMS:**

- 1) Haga clic en **Configuración de SMS**.
- 2) Haga clic en  $\bigcirc$ .

#### **Cómo habilitar el reenvío de SMS:**

- 1) Haga clic en **Reenvío de SMS**.
- 2) Haga clic en  $\bullet$ .
- 3) Escriba el número del destinatario.
- 4) Haga clic en **Aplicar**.

#### **Cómo deshabilitar el reenvío de SMS:**

- 1) Haga clic en  $\bullet$ .
- 2) Haga clic en **Aplicar**.

## <span id="page-16-0"></span>**Ajustes de SMS:**

**Informes de entrega de SMS:** Aquí puede activar o desactivar los informes de entrega.

**Centro de SMS:** Este es un ajuste predefinido que no se puede editar.

# **4. Ajustes**

Puede ir a **Configuración** y realizar cambios en:

**Marcado**

**Wi-Fi**

**Configuración avanzada**

## **4.1 Marcado**

#### **Conexión de red**

La conexión de red le permite configurar el modo de conexión y el roaming de datos.

#### **Administración del perfil**

La administración del perfil le permite configurar un perfil de APN o editar/ borrar perfiles existentes creados con anterioridad.

- Cómo añadir un nuevo perfil:
- 1. Haga clic en **Nuevo**.
- 2. Introduzca los ajustes de conexión para su proveedor de red, es obligatorio indicar un **Nombre de perfil** y un **Número de marcación**.
- 3. Haga clic en **Guardar**.
- Cómo editar un perfil:
- 1. Seleccione el perfil en la lista de administración del perfil.
- 2. Haga clic en **Editar** para cambiar los parámetros.
- 3. Haga clic en **Guardar**.
- Cómo borrar un perfil:
- 1. Seleccione el perfil en la lista de administración del perfil.
- 2. Haga clic en **Borrar**.

<span id="page-17-0"></span>**Nota:** El perfil predeterminado no se puede borrar.

- Definición como predeterminado;
- 1. Seleccione el perfil en la lista de administración del perfil.
- 2. Haga clic en **Establecer como predeterminado**.

**Nota:** Cuando el nuevo perfil se haya definido como predeterminado, se añadirá (Predeterminado) al nombre de perfil.

#### **Ajustes de red:**

Puede establecer el **modo de búsqueda de red** en **Auto**. o **Manual**, y cambiar el **modo de red** a **Auto**. o **Solo 4G**. No olvide hacer clic en **Aplicar** después de realizar cambios.

#### **Plan mensual**

Aquí puede establecer su plan de datos mensual, definir un límite de datos, configurar los ajustes de desconexión automática, etc.

#### **4.2 Wi-Fi**

#### **Básico**

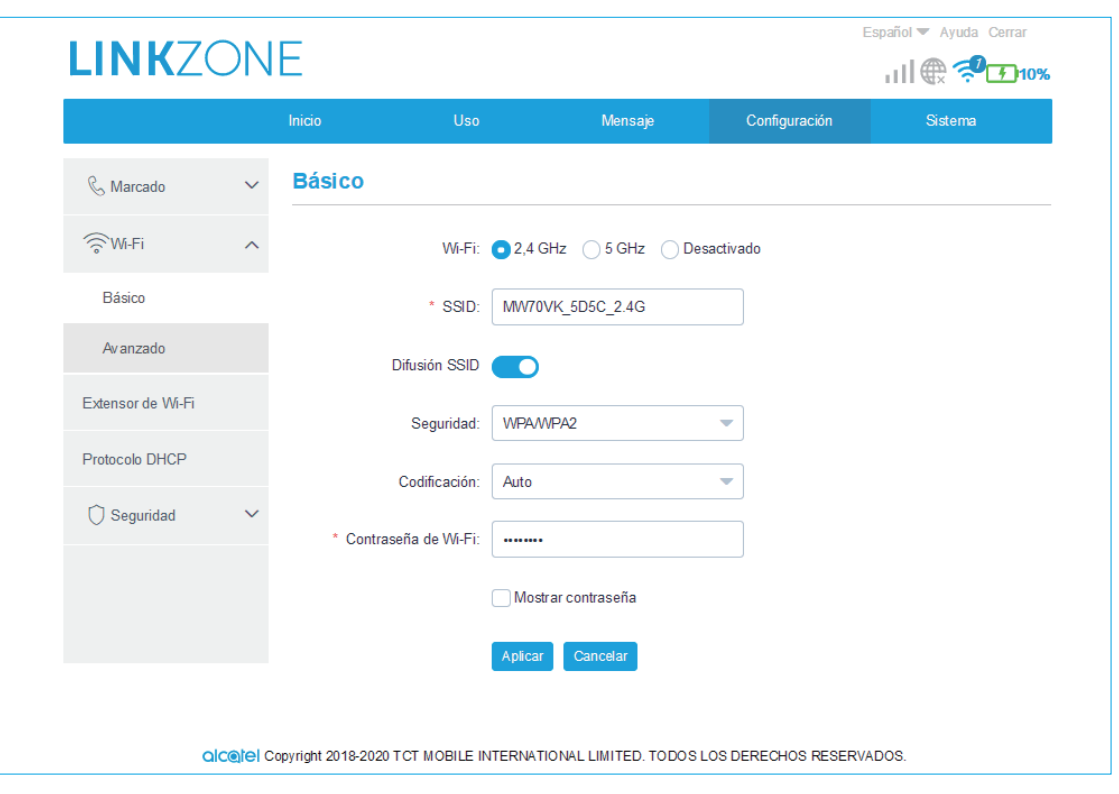

- Wi-Fi: Puede escoger la banda de su Wi-Fi. 2,4 GHz, 5 GHz o Deshabilitado.
- SSID: Este es el nombre de la red Wi-Fi, que se utiliza para identificar su red Wi-Fi. El SSID puede tener entre 1 y 32 caracteres de longitud.

• Difusión SSID: Este ajuste está activado de forma predeterminada.

**Nota:** Si opta por desactivarlo, el SSID dejará de mostrarse y tendrá que volver a introducirlo manualmente.

- Seguridad: Puede escoger el modo de seguridad. Las opciones disponibles son Deshabilitado, WEP, WPA, WPA2 o WPA/WPA2.
- Encriptación: Está establecido como Auto. de forma predeterminada. Las opciones disponibles son TKIP, AES o Auto.
- Contraseña Wi-Fi: Aquí puede comprobar su clave Wi-Fi.

#### **Avanzado**

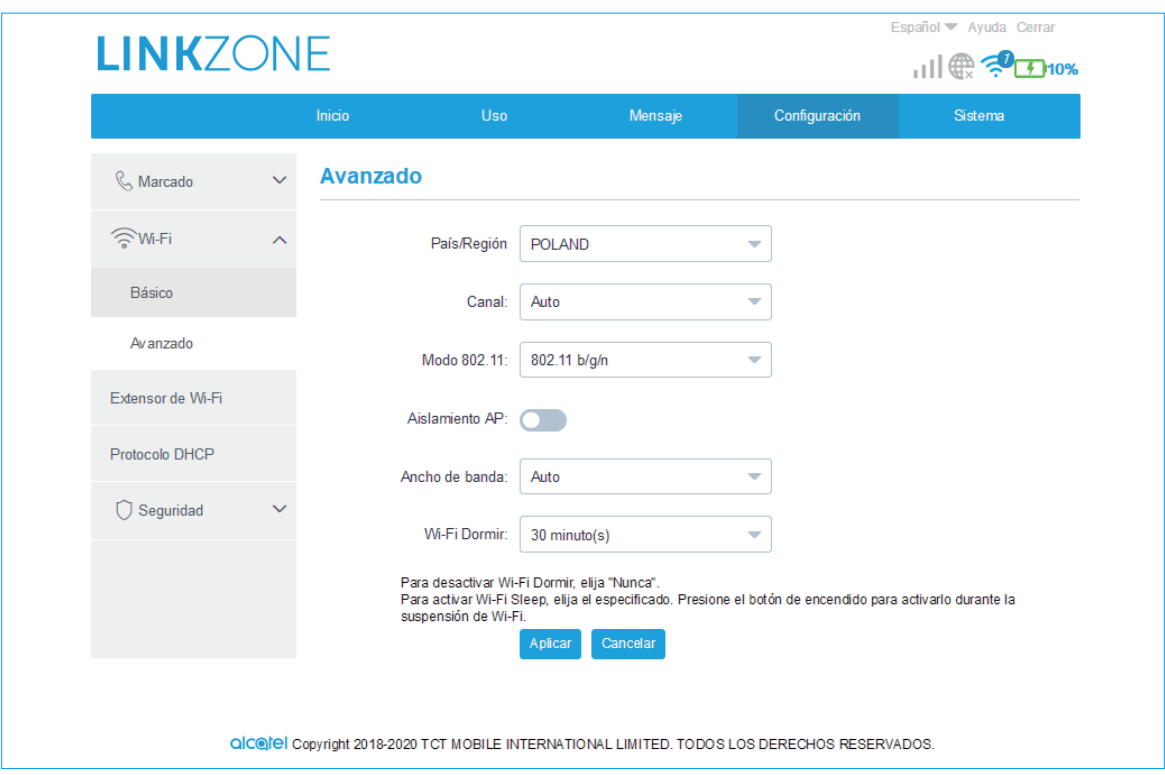

- **País/Región:** Aquí puede seleccionar el país/región.
- **Canal:** Distintas regiones tienen distintos canales (canales del 1 al 11 en FCC [EE. UU.] / IC [Canadá]; canales del 1 al 13 en ETSI [Europa]; canales del 1 al 13 en MKK [Japón]).
- **Modo 802.11:** Puede seleccionar una de las opciones disponibles en el menú desplegable. Para 2,4 GHz, está establecido como 802.11b/g/n de forma predeterminada. Para 5 GHz, está establecido como 802.11a/c de forma predeterminada.
- **Aislamiento AP:** Puede activar o desactivar esta función.
- **Ancho de banda:** Puede seleccionar una de las opciones disponibles en el menú desplegable. Está establecido como Auto. de forma predeterminada.

# <span id="page-19-0"></span>**4.3 Configuración avanzada**

#### **Filtro de IP**

De forma predeterminada, cualquier dispositivo conectado al dispositivo LINKZONE puede acceder a Internet. Puede utilizar el filtro IP para bloquear el acceso a Internet de dispositivos concretos.

- **Deshabilitado:** Los usuarios pueden acceder a todas las direcciones IP.
- **Lista blanca:** Los usuarios pueden acceder únicamente a las direcciones IP de esta lista.
- **Lista negra:** Los usuarios no pueden acceder a las direcciones IP de esta lista.

#### **Filtro de MAC**

De forma predeterminada, cualquier dispositivo puede conectarse a su dispositivo LINKZONE. Puede utilizar el filtro de MAC para bloquear el acceso a su LINKZONE de dispositivos concretos.

- **Deshabilitado:** Todas las direcciones MAC puede acceder a su dispositivo LINKZONE.
- **Lista blanca:** Solo las direcciones MAC de la lista blanca pueden acceder a su dispositivo LINKZONE.
- **Lista negra:** Las direcciones MAC de la lista negra no pueden acceder a su dispositivo LINKZONE.

#### **Filtro de URL**

Esta función habilita que todos los usuarios conectados no puedan visitar un sitio web determinado durante cierto período de tiempo.

**Nota:** Al bloquear un URL es posible que no se bloquee una aplicación asociada. Por ejemplo, añadiendo www.facebook.com es posible que no se bloquee el uso de la aplicación Facebook en el dispositivo especificado.

# **5. Sistema**

# **5.1 Información**

Puede ver la información de su dispositivo aquí, como por ejemplo el IMEI, su número, la versión de software o la dirección MAC.

## <span id="page-20-0"></span>**5.2 Gestión de la SIM**

#### **Contraseña de inicio de sesión**

Introduzca su contraseña actual y confirme una nueva contraseña. La contraseña elegida debe tener entre 4 y 16 caracteres.

#### **Administración del PIN**

Permite administrar el PIN, habilitarlo, deshabilitarlo, cambiarlo o validarlo automáticamente.

#### **Crear copia de seguridad y restablecer**

#### **Cómo guardar la configuración:**

Haga clic en **Copia de seguridad** para realizar una copia de seguridad de la configuración actual del dispositivo. Tanto en Windows como en MAC OS, se guarda en la carpeta "Descargas".

#### **Cómo restaurar la configuración:**

- 1. Haga clic en **Examinar** para seleccionar un archivo.
- 2. Haga clic en **Restaurar**.

#### **Reiniciar y restablecer**

Haga clic en **Reiniciar** para apagar y volver a encender el dispositivo o haga clic en **Restablecer** para volver a los ajustes predeterminados de fábrica.

#### **5.3 Actualizar**

Haga clic en **Buscar actualizaciones**. El dispositivo LINKZONE comprobará si hay actualizaciones disponibles. Si encuentra una, puede hacer clic en **Descargar**. Cuando el archivo se haya descargado correctamente, podrá hacer clic en **Actualizar**.

**Nota:** No apague el dispositivo LINKZONE durante el proceso de actualización, ya que podría dañar el dispositivo.

# **6. Garantía**

Su dispositivo está garantizado frente a cualquier defecto que pueda manifestarse, en condiciones normales de uso, durante dos (2) años a contar desde la fecha de la compra, que se muestra en la factura original. Dicha factura tendrá que presentarse debidamente cumplimentada indicando claramente: Nombre, Modelo, Imei, Fecha y Vendedor.

En caso de que el dispositivo manifieste algún defecto que impida su uso normal, deberá informar de ello inmediatamente a su vendedor, a quien presentará el dispositivo junto con la factura original.

Si el defecto queda confirmado, el dispositivo o en su caso alguna pieza de este, se reemplazará o se reparará, según resulte conveniente. Los dispositivos y accesorios reparados quedan protegidos por la garantía frente al mismo defecto durante tres (3) meses. La reparación o sustitución podrá realizarse utilizando componentes reacondicionados que ofrezcan una funcionalidad equivalente.

Esta garantía abarca el coste de las piezas y de la mano de obra, pero no incluye ningún otro coste.

Esta garantía no cubre los defectos que se presenten en el dispositivo y/o en los accesorios debidos (entre otros) a:

1) No cumplimiento de las instrucciones de uso o instalación o de las normas técnicas y de seguridad aplicables en la zona geográfica donde se utilice el dispositivo.

2) Conexión a un equipo no proporcionado o no recomendado por TCL Communication Ltd.

3) Modificaciones o reparaciones realizadas por particulares no autorizados por TCL Communication Ltd. o sus filiales o el centro de mantenimiento autorizado.

4) Modificaciones, ajustes o alteraciones de Software o hardware realizadas por individuos no autorizados por TCL Communication Ltd..

5) Inclemencias meteorológicas, tormentas eléctricas, incendios, humedad, filtraciones de líquidos o alimentos, productos químicos, descarga de archivos, golpes, alta tensión, corrosión, oxidación, etcétera.

El dispositivo no se reparará si se han retirado o alterado etiquetas o números de serie (IMEI).

Esta garantía no afecta a los derechos de que dispone el consumidor conforme a las previsiones de la ley 23/2003 de 10 de Julio de 2003.

En ningún caso TCL Communication Ltd. o sus filiales serán responsables de daños imprevistos o consecuentes de ninguna naturaleza, entre ellos, la pérdida de operaciones o actividad comercial, en la medida en que la ley permita el descargo de responsabilidad respecto a dichos daños.

Algunos países o estados no permiten la exclusión o limitación de daños imprevistos o consecuentes, ni la limitación de la duración de las garantías implícitas, por lo que es posible que las limitaciones o exclusiones precedentes no se apliquen en su caso.

Para cualquier reclamación sobre la aplicación de la garantía legal de su dispositivo, de acuerdo con las provisiones de la ley 16/11/2007, puede ponerse en contacto con nosotros a través de nuestro teléfono de atención al cliente (902 113 119) o por correo a:

TCT Mobile Europe SAS

Immeuble Le Capitole

Parc des Fontaines

55, avenue des Champs Pierreux

92000 Nanterre

France